Überblick Berechnungsergebnisse

# Überblick Berechnungsergebnisse

#### Hauptseite > FIBU / FIBU II > Lohn/Gehalt > Überblick Berechnungsergebnisse

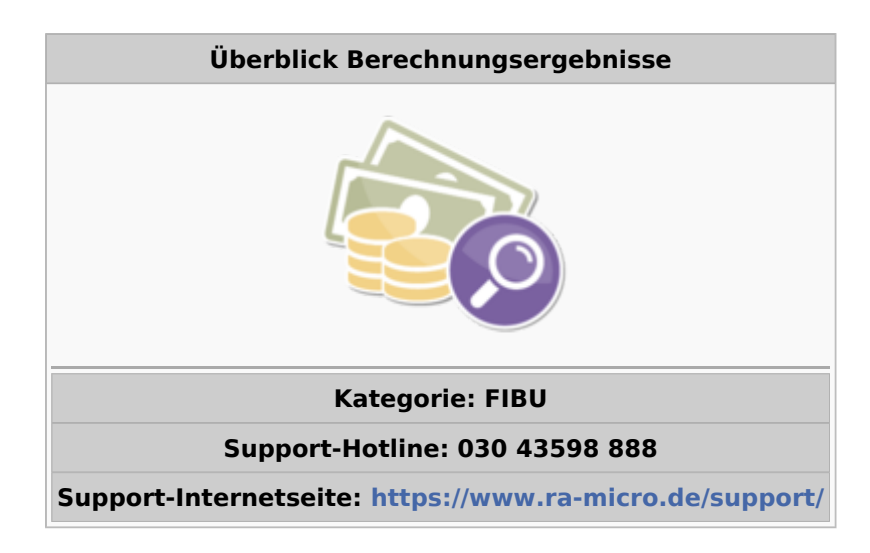

#### **Inhaltsverzeichnis**

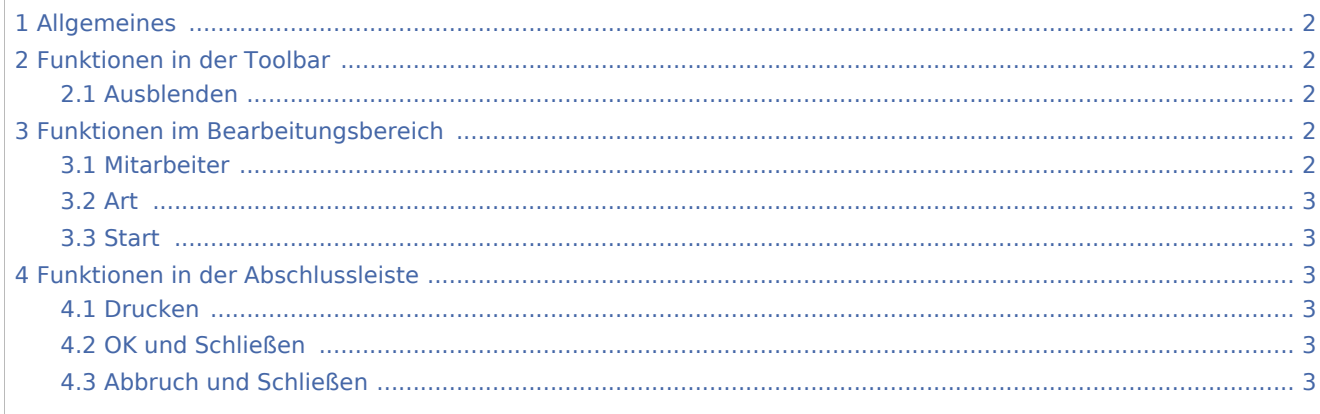

Überblick Berechnungsergebnisse

# <span id="page-1-0"></span>Allgemeines

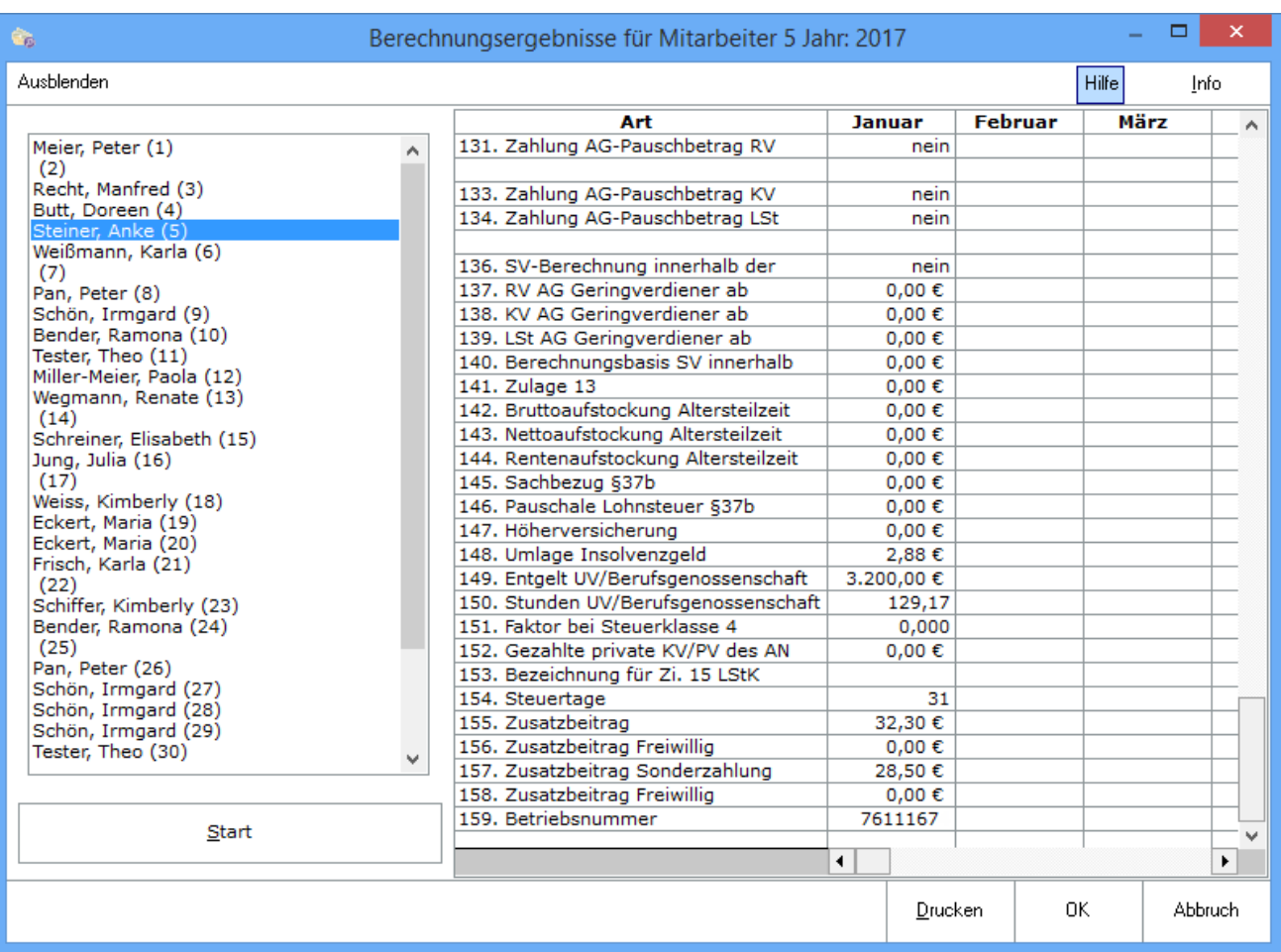

Die Berechnungsergebnisse sind für Listen, Meldungen und Bescheinigungen maßgeblich.

## <span id="page-1-1"></span>Funktionen in der Toolbar

## <span id="page-1-2"></span>Ausblenden

#### Ausblenden

Der Filterbereich kann aus- bzw. eingeblendet werden.

# <span id="page-1-3"></span>Funktionen im Bearbeitungsbereich

#### <span id="page-1-4"></span>Mitarbeiter

Wählen Sie hier den Mitarbeiter, dessen Daten angezeigt werden sollen.

Überblick Berechnungsergebnisse

### <span id="page-2-0"></span>Art

Hier finden Sie die sich aus den gespeicherten Daten des Mitarbeiters ergebenden Berechnungsergebnisse spaltenweise nach Monaten des aktuellen Jahres gegliedert.

#### <span id="page-2-1"></span>**Start**

Startet die Auswertung.

## <span id="page-2-2"></span>Funktionen in der Abschlussleiste

### <span id="page-2-3"></span>Drucken

Drucken

Druckt die ausgegebenen Daten.

## <span id="page-2-4"></span>OK und Schließen

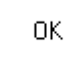

Speichert die eingegebenen Daten und beendet die Programmfunktion. Beendet die Programmfunktion.

### <span id="page-2-5"></span>Abbruch und Schließen

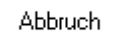

Beendet die Programmfunktion. Eine Speicherung erfolgt nicht.